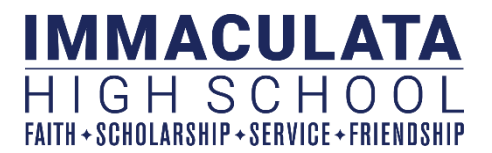

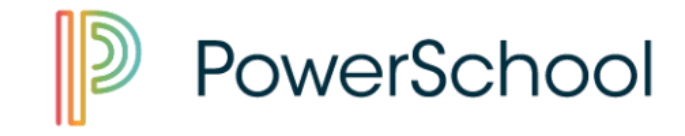

**PowerSchool SIS** (commonly referred to as simply "PowerSchool") is a cloud-based application through which Immaculata maintain demographic information, attendance, and academic grades. *In 2018, Immaculata separated from the Diocese of Metuchen's PowerSchool SIS subscription and purchased our own.* Going forward, students and parents of Immaculata will access PowerSchool SIS via the web at:

#### [http://immaculata.powerschool.com](http://immaculata.powerschool.com/)

Unless parents have other children attending other schools in the diocese, it is STONGLY encouraged that parents delete any bookmark/link to the diocesan PowerSchool SIS and replace it with the web address above.

# Student Login Information:

Student access will be enabled at the beginning of September each year. Login information for all students is printed on their schedules that they receive at the start of each school year. Generally, this login information will not change for the duration of the student's enrollment at Immaculata. This information will be distributed to new students at Lata Living in August.

## Parent Login Information:

Parent access to PowerSchool SIS will be enabled at the beginning of September each year. All parents new to Immaculata **MUST** first create a new account using the procedure below. Note that **the Parent Access ID and Parent Access Password provided on your child's schedule are** *NOT* **the username and password** that you will use to login to PowerSchool SIS.

**NEW IHS PARENTS:** To create your PowerSchool SIS login, please visit [http://immaculata.powerschool.com](http://immaculata.powerschool.com/) and select the "Create Account" tab. Then, click the "Create Account" button. On the next **Create Account** screen, enter your contact information, and choose your own username and password.

Then, lower on that same screen, you will be prompted to enter your child's name, as well as the Access ID and Access Password for your child. You may enter multiple Access IDs and Access Passwords if you have multiple children attending Immaculata. When finished, click the "Enter" button at the bottom of the Enter screen.

After clicking "Enter," you will be prompted to login. Once you have logged in, you will be able to view your child(ren)'s grades, and you will also be able to access your SchoolMessenger settings (please see separate documentation on SchoolMessenger).

#### *Please remember the username that you choose – it will be the same for PowerSchool Learning! For more information on PowerSchool Learning, please see separate documentation.*

**RETURNING IHS PARENTS:** Additional children can be added to existing IHS PowerSchool SIS parent accounts. To do this, first log into your existing account. Then, click "Account Preferences." Then, click the "Students" tab. Here, you will be prompted to enter your child's name, as well as the Parent Access ID and Parent Access Password provided on your child's schedule.

### PowerSchool Mobile App:

Once student and parent logins have been established, both students and parents may use the PowerSchool Mobile app to access grades and other information. This app is available for both Apple and Android devices. In order to sign in to the app, you will need Immaculata's District Code, which is: **XGWT**

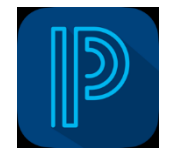